# **NOC**

## Podręcznik użytkownika monitora LCD

## E970SWN/E970SWNL/E970SWN5 E2270SWN/E2270SWN6/E2270SWN5 (Podświetlenie LED)

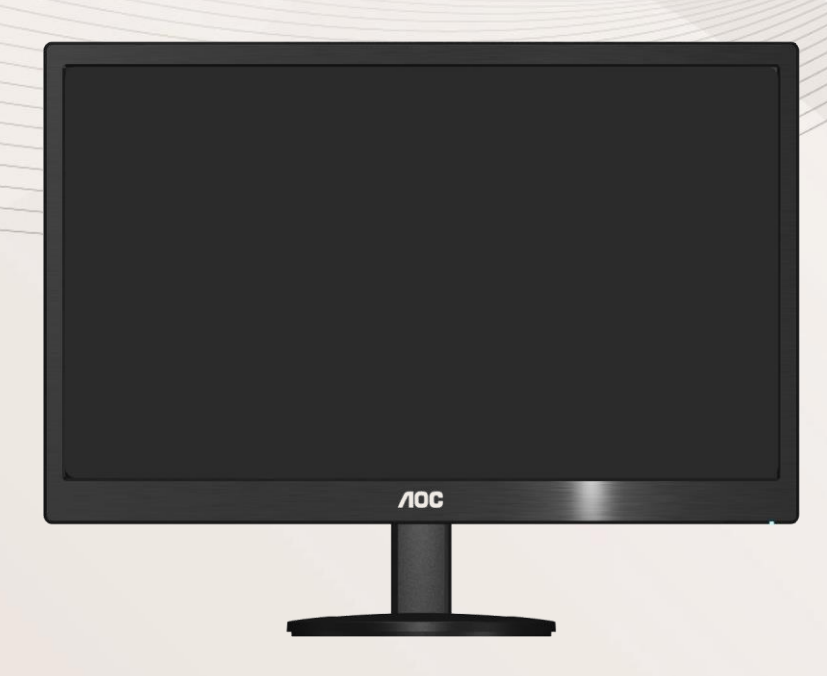

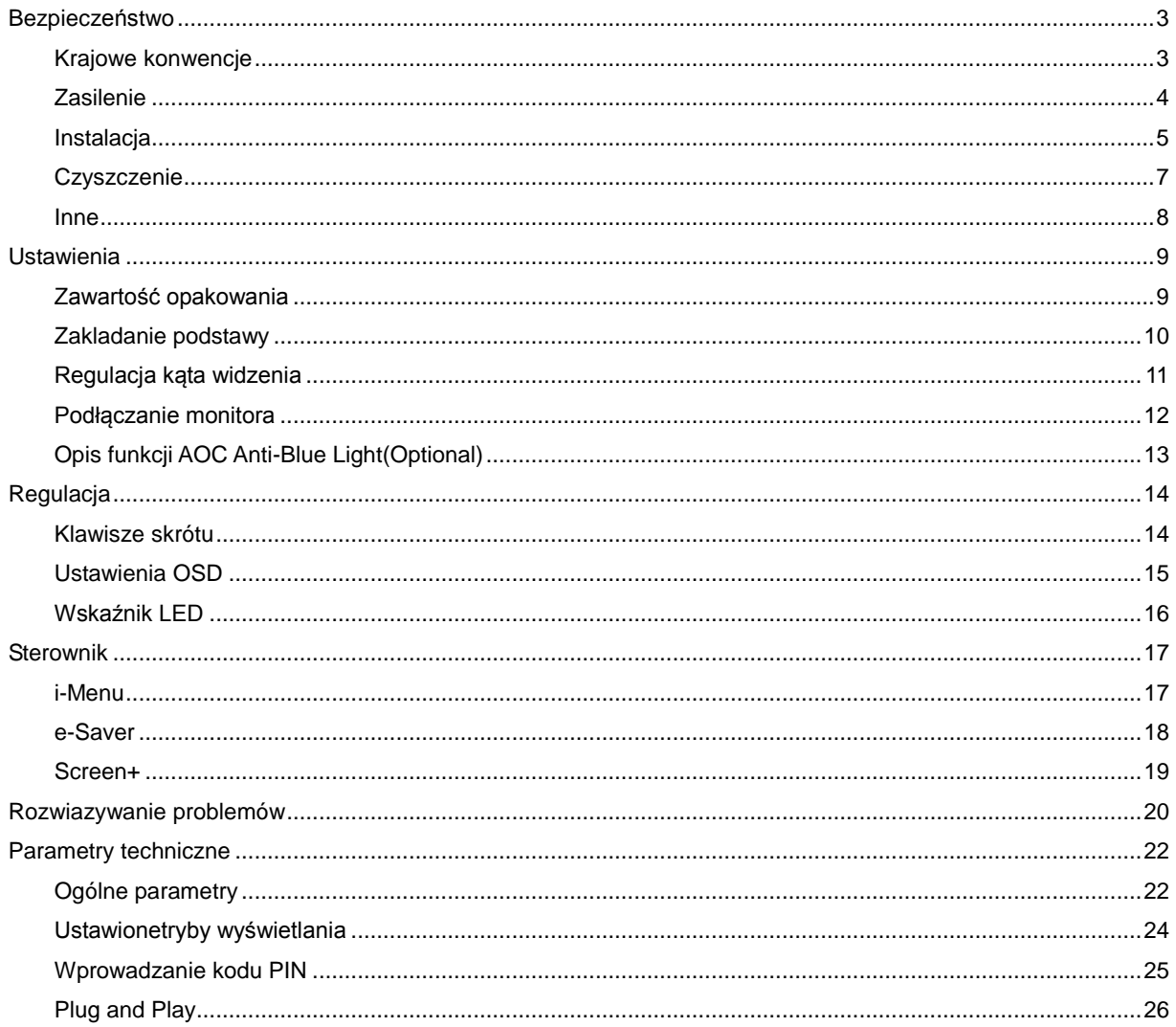

## <span id="page-2-0"></span>**Bezpieczeństwo**

## <span id="page-2-1"></span>**Krajowe konwencje**

Następujące podrozdziały opisują konwencje notacyjne zastosowane w niniejszym dokumencie.

#### **Uwagi, przestrogi i ostrzeżenia**

W niniejszym podręczniku mogą wystąpić bloki tekstu napisane kursywą lub pogrubioną czcionką, którym towarzyszy ikona. Są to uwagi, przestrogi i ostrzeżenia używane w następujący sposób:

### ∇⋌

UWAGA: UWAGA dostarcza istotnych informacji umożliwiających użytkownikowi pełniejsze wykorzystanie możliwości systemu.

### A

PRZESTROGA: PRZESTROGA wskazuje na potencjalne uszkodzenie sprzętu lub utratę danych oraz opisuje sposoby zapobiegania problemom.

## Л

OSTRZEŻENIE: OSTRZEŻENIE wskazuje na potencjalne zagrożenie zdrowia oraz podaje sposoby uniknięcia zagrożenia.

Niektóre ostrzeżenia mogą występować w innej formie i mogą nie być oznaczone ikoną. W takich przypadkach szczegółowy sposób prezentacji ostrzeżenia określony jest właściwymi przepisami.

#### <span id="page-3-0"></span>**Zasilenie**

Gniazdo zasilania monitora musi mieć parametry zgodne z parametrami wyszczególnionymi na tabliczce znamionowej urządzenia. W przypadku braku pewności co do typu zasilania, należy skontaktować się ze sprzedawcą urządzenia lub lokalnym przedsiębiorstwem energetycznym.

Monitor jest wyposażony w trzystykową wtyczkę z uziemieniem, wtyczkę z trzecim (uziemiającym) stykiem. Wtyczka ta pasuje tylko do gniazdka z uziemieniem. Jeżeli posiadane gniazdko nie obsługuje trzystykowych wtyczek, należy zlecić elektrykowi instalację właściwego gniazdka lub skorzystać z przejściówki w celu bezpiecznego uziemienia urządzenia. Nie należy lekceważyć tego zalecenia.

A Należy odłączyć urządzenie z sieci podczas burzy z wyładowaniami atmosferycznymi lub w przypadku nie korzystania z niego przez kiedy dłuższy okres. Zabezpieczy to monitor przed uszkodzeniem w wyniku skoku napięcia.

Ala Nie należy przeciążać przewodów zasilających i przedłużaczy. Przeciążenie może spowodować pożar lub porażenie elektryczne.

**AL**W celu zapewnienia zadowalającej pracy monitora, należy korzystać z niego tylko z wyszczególnionymi na liście UL komputerami posiadającymi właściwie skonfigurowane gniazda oznaczone na 100 - 240V AC, Min. 5A

Gniazdko elektryczne powinno znajdować się w pobliżu urządzenia i powinno być łatwo dotępne.

**AL**Można korzystać wyłącznie z dołączonego zasilacza (napięcie wyjściowe prądu stałego 12 V 3A ), mającego licencie UL, CSA. (Wyłącznie dla monitorów z adapterem zasilania).

#### <span id="page-4-0"></span>**Instalacja**

Al Nie należy umieszczać monitora na niestabilnym wózku, podstawce, stojaku, wsporniku lub stoliku. Upadek monitora może spowodować uszkodzenie ciała lub poważne uszkodzenie urządzenia. Należy korzystać jedynie z wózka, podstawki, stojaka, wspornika lub stołu zalecanego przez producenta lub sprzedawanego wraz z monitorem. Podczas instalacji oraz korzystania z mocowanych akcesoriów zalecanych przez producenta należy podstępować zgodnie z zaleceniami producenta. Zestaw wózka i prodyktu powinien być przemieszczany przy zachowaniu ostrożności.

Nigdy nie należy wkładać żadnych przedmiotów w szczeliny obudowy monitora. Może to doprowadzić do uszkodzenia obwodu, a w jego następstwie pożar lub porażenie elektryczne. Nie wolno wylewać żadnych płynów na monitor.

**AN**ie należy kłaść produktu na podłodze przodem skierowanym do dołu.

**AB** Jeżeli monitor montowany jest na ścianie lub półce, należy korzystać z zestawu montażowego zaakceptowanego przez producenta i postępować zgodnie ze wskazówkami załączonymi do zestawu.

Alależy pozostawić wolną przestrzeń wokół monitora, jak pokazano na rysunku poniżej. W przeciwnym razie obieg powietrza może być niewystarczający, a przegrzanie może doprowadzić do pożaru lub uszkodzenia monitora.

Aby uniknąć potencjalnego uszkodzenia, na przykład odklejanie panela przez ramkę, monitora nie należy nachylać w dół pod kątem większym niż 5 stopni. Nachylenie w dół pod kątem większym niż 5 stopni, może spowodować uszkodzenie nie objęte gwarancją.

Zobacz poniżej zalecane obszary wentylacyjne wokół monitora, gdy monitor zamontowany jest na ścianie lub na stojaku:

## Zamontowany na ścianie

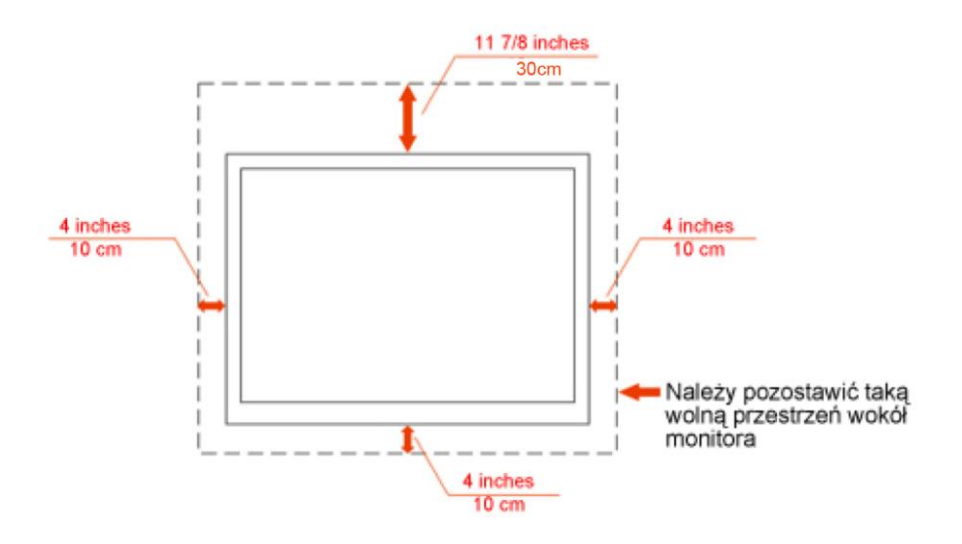

## Zamontowany na podstawku

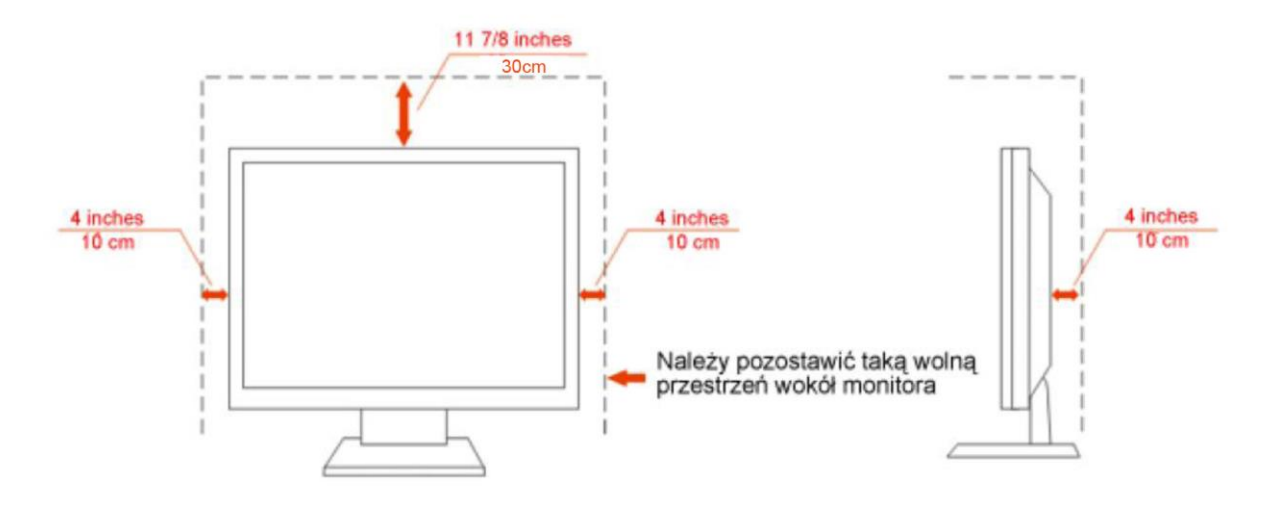

### <span id="page-6-0"></span>**Czyszczenie**

**AD**Obudowę czyść regularnie przy użyciu dostarczonej szmatki. Do czyszczenia zabrudzeń możesz używać delikatnego środka czyszczącego zamiast silnego środka, który może kauteryzować obudowę produktu.

Podczas czyszczenia upewnij się, że środek czyszczący nie przedostaje się do produktu. Szmatka do czyszczenia nie może być zbyt szorstka, ponieważ doprowadziłoby to do porysowania powierzchni m.

**Odłącz kabel zasilający przed czyszczeniem produktu.** 

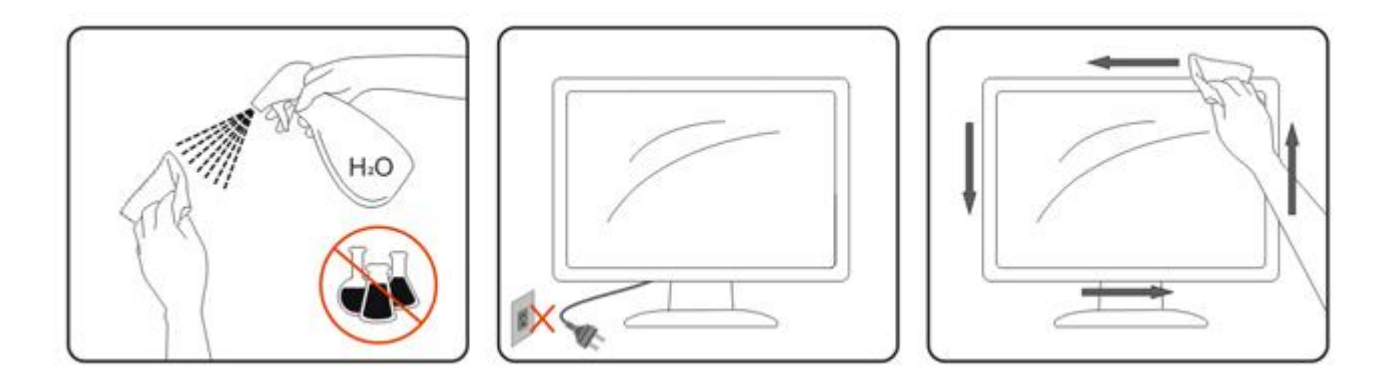

#### <span id="page-7-0"></span>**Inne**

Jeżeli z produktu wydobywa się nieprzyjemny zapach, dziwny dźwięk lub dym, NIEZWŁOCZNIE odłącz kabel zasilający i skontaktuj się z punktem serwisowym.

Należy upewnić się, że otwory wentylacyjne nie są zablokowane przez stół lub zasłony.

**Podczas działania nie należy poddawać monitora LCD silnym wibracjom lub warunkom charakteryzującym** się silnymi wstrząsami.

Podczas obsługi lub transportu monitora należy uważać, że go nie obijać lub upuścić.

## <span id="page-8-0"></span>**Ustawienia**

## <span id="page-8-1"></span>**Zawartość opakowania**

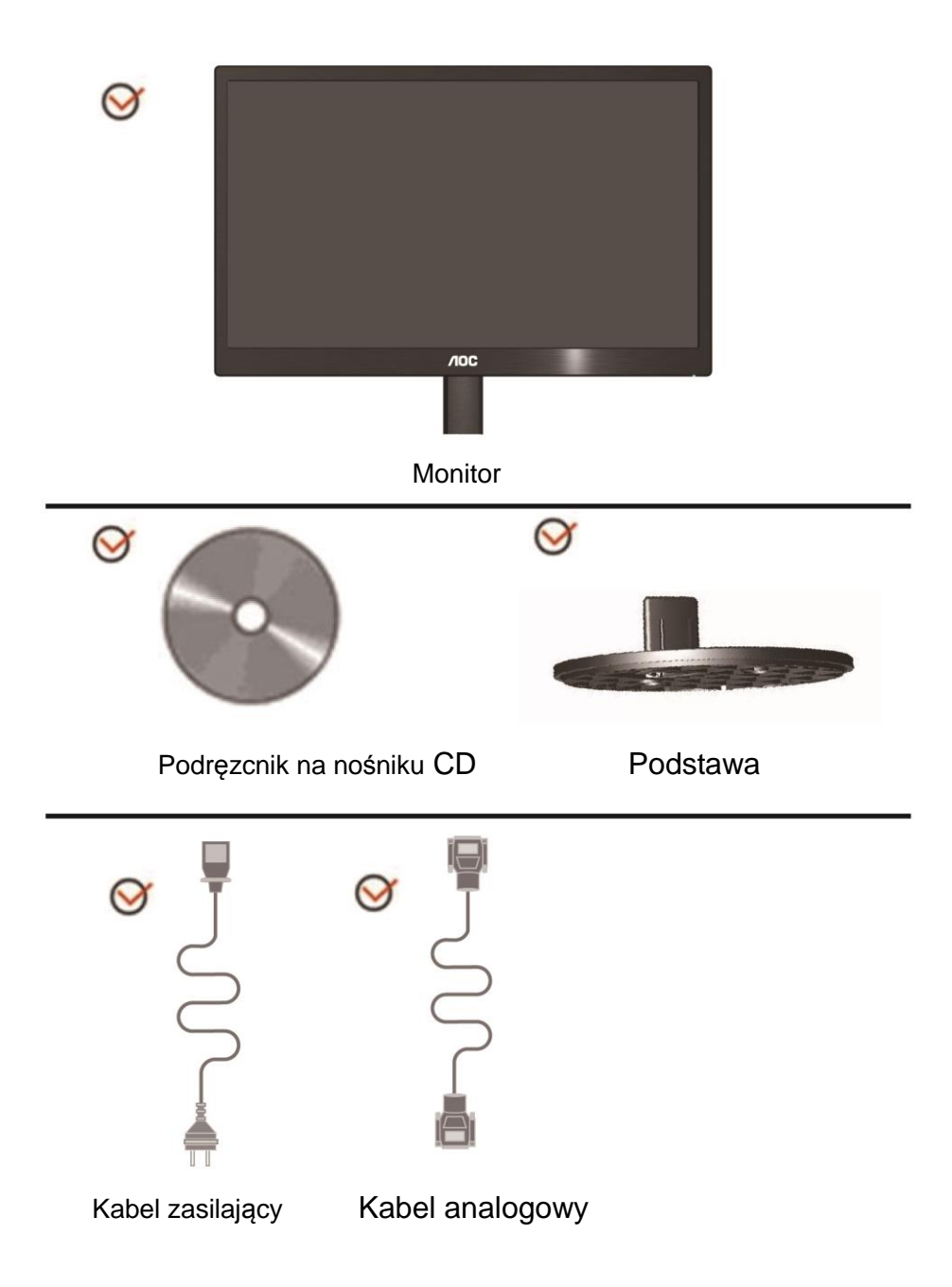

## <span id="page-9-0"></span>**Zakladanie podstawy**

Należy założyć lub zdjąć podstawy, według następujących czynności.

1> Ustawienia:

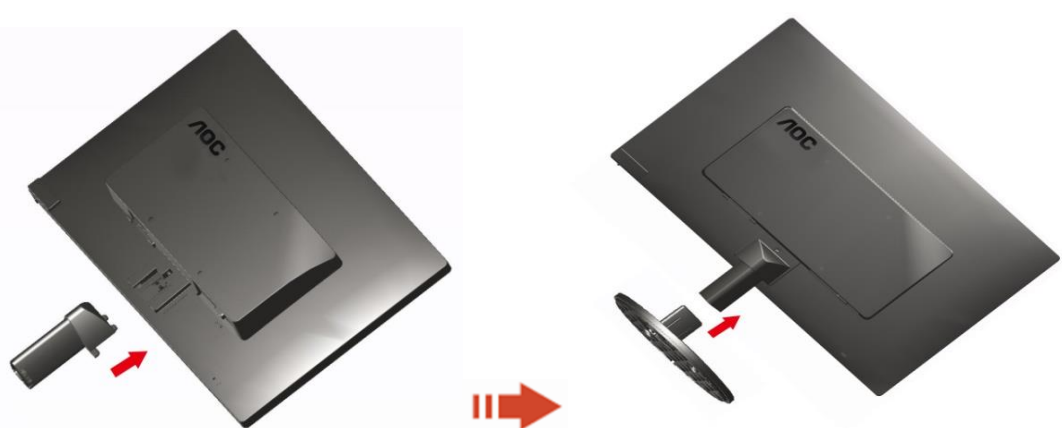

Usuń:

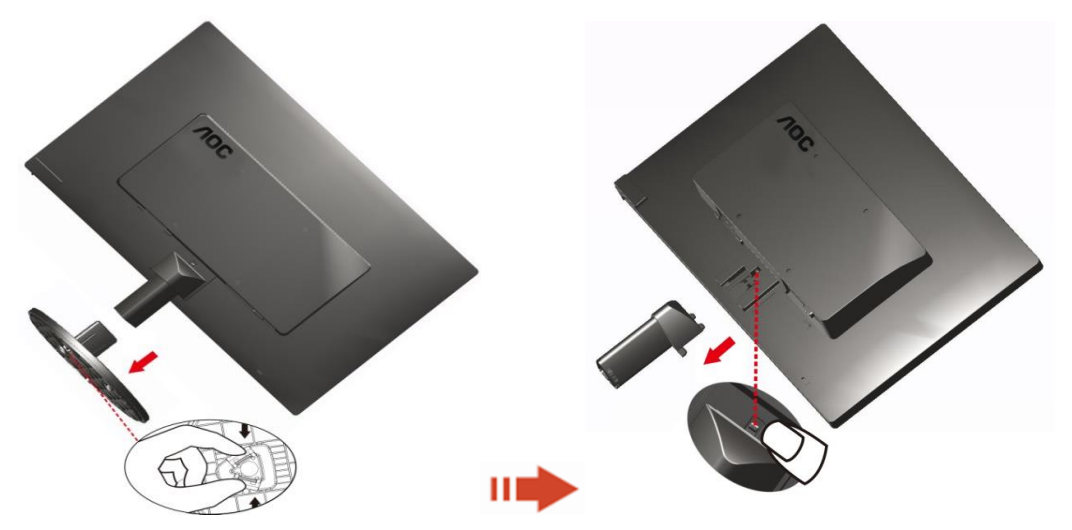

### <span id="page-10-0"></span>**Regulacja kąta widzenia**

Aby zapewnić optymalną widoczność, patrz na pełną powierzchnię ekranu, a następnie ustaw monitor w najbardziej dogodnej pozycji.

Podczas regulowania kąta nachylenia monitora, przytrzymaj podstawkę, aby zapobiec przewróceniu się monitora. Zakres regulacji kąta nachylenia monitora wynosi od -3° do 10 °(E970SWN/E970SWNL/E970SWN5) or -5° do 5 °(E2270SWN/E2270SWN6/E2270SWN5).

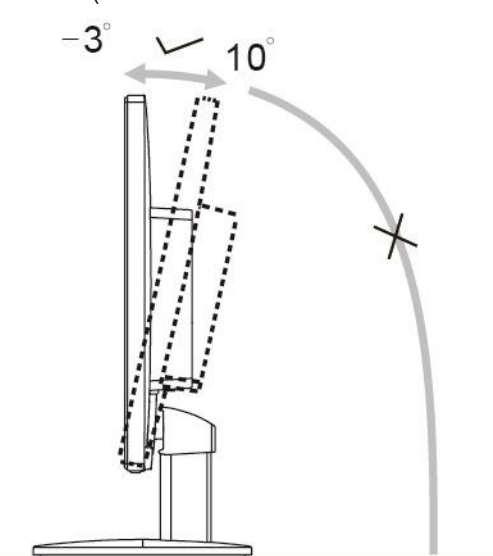

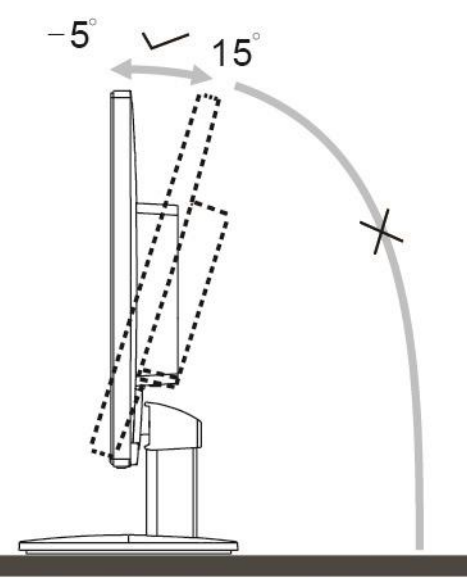

E970Sww/E970SwwL/E970SWN5

E2270Sww/E2270SWN6/E2270SWN5

## UWAGA:

Podczas zmiany kąta nachylenia, nie dotykaj ekranu LCD. Może to spowodować uszkodzenie lub pęknięcie ekranu LCD.

#### **Ostrzeżenie**

- 1. Aby uniknąć potencjalnego uszkodzenia ekranu, takiego jak odklejanie panela przez ramkę, monitora nie należy nachylać w dół pod kątem większym niż 5 stopni.
- 2. Podczas regulacji kata monitora nie należy naciskać ekranu. Należy chwytać wyłącznie za ramkę.

### <span id="page-11-0"></span>**Podłączanie monitora**

Połączenia kabli z tyłu monitora i komputera:

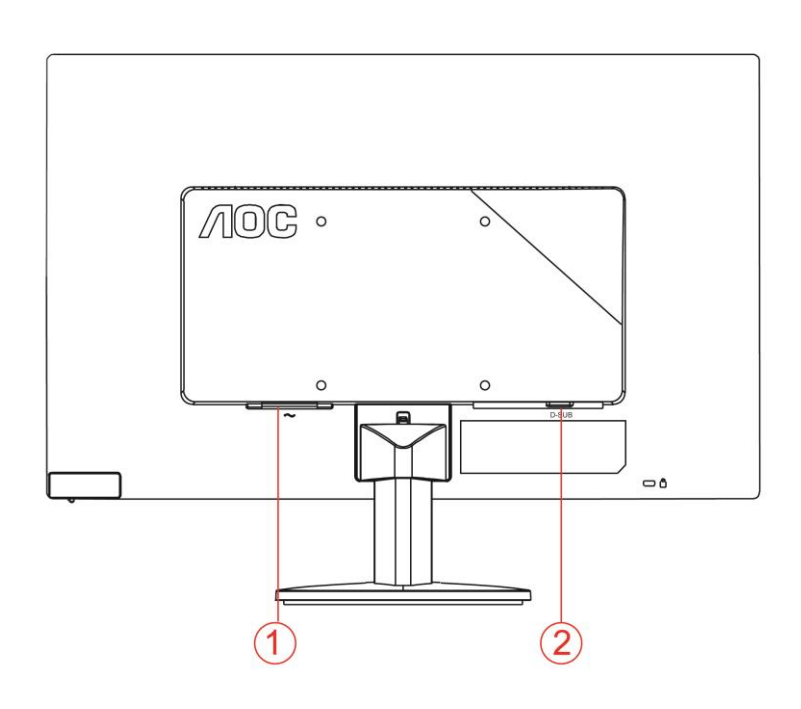

1. Zasilenie

2 Połączenie analogowe (kabel DB-15 VGA)

Aby chronić sprzęt,zawsze wyłączaj komputer oraz monitor LCD przed podłączeniem.

1 Podłącz kabel zasilający do portu prądu zmiennego z tyłu monitora.

2 Podlacz jeden koniec 15-pinowego kabla D-Sub do zlacza z tylu monitora, a drugi koniec do portu D-Sub komputera.

3 Włącz monitor i komputer.

Jeśli na monitorze wyświetla się obraz, instalacja jest zakończona. W przeciwnym wypadku, patrz Wykrywanie i usuwanie usterek.

## <span id="page-12-0"></span>**Opis funkcji AOC Anti-Blue Light(Optional)**

Badania wykazały, że promienie ultrafioletowe są szkodliwe dla oczu, promienie niebieskiego światła wyświetlaczy LED, mogą spowodować uszkodzenie różnych części oka i z czasem pogarszać wzrok. Funkcja AOC Anti-Blue Light wykorzystuje inteligentną technologię do redukcji szkodliwych fal niebieskiego światła, bez wpływu na kolor obrazu wyświetlacza.

## <span id="page-13-0"></span>**Regulacja**

## <span id="page-13-1"></span>**Klawisze skrótu**

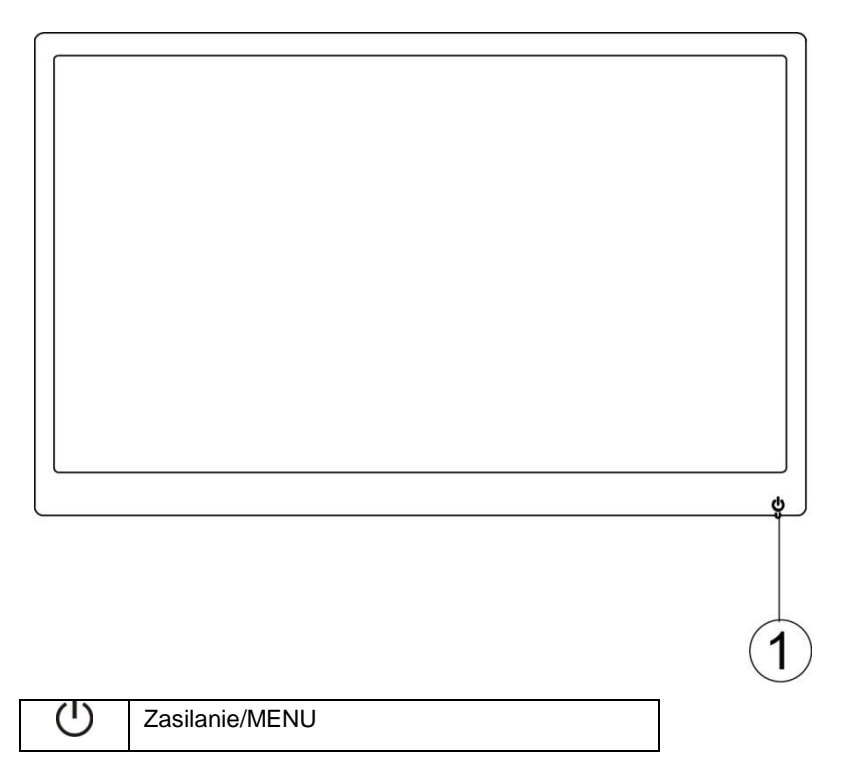

#### **Zasilanie/MENU**

Jeżeli monitor jest wyłączony, naciśnij przycisk  $\bigcup_{n=1}^{\infty}$  aby włączyć monitor.

Kiedy zasilanie jest włączone naciśnij na dłużej niż 3 sekundy przycisk  $\mathbb{U}$ , aby wyłączyć monitor.

### <span id="page-14-0"></span>**Ustawienia OSD**

**Podstawowe i proste instrukcje dla przycisków sterowania.**

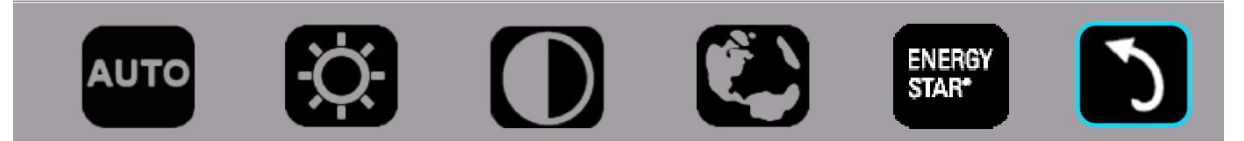

1). Naciśnij dolny przycisk <sup>(U)</sup>, aby uruchomić okno menu ekranowego OSD.

2). Teraz możesz wybrać jedną z funkcji szybko przyciskając ponownie dolny przycisk  $\circ$ . Podczas naciskania przycisku niebieska ramka będzie przesuwać się w prawo. Puść przycisk  $\cup$ , kiedy niebieska ramka znajdzie się na opcji, która chcesz wybrać. Pamiętaj, że wybór odbywa się w pętli z ruchem tylko w jedną stronę i powrotem do początku menu. Niebieska ramka pozostanie na wybranej funkcji przez około 3 sekundy, a ikona funkcji mignie trzy razy, aby potwierdzić wybór widoczny w pierwszej warstwie menu OSD i aktywować funkcję.

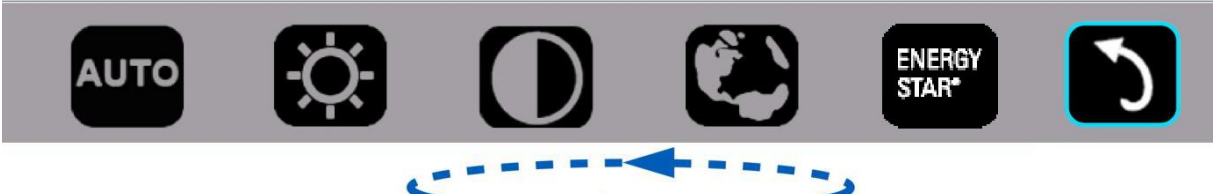

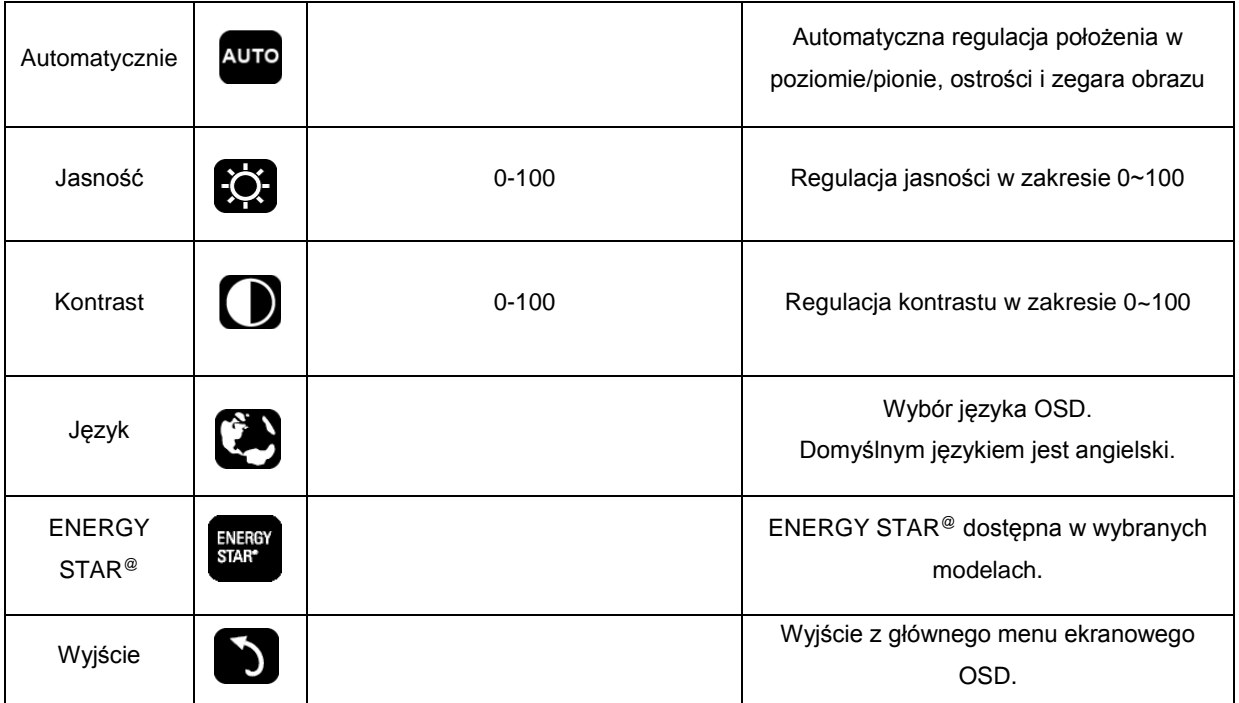

- 1. Menu główne znikanie, jeżeli przez około 3 sekundy nie zostanie wykonana żadna czynność.
- 2. Menu podrzędne znikanie, jeżeli przez około 3 sekundy nie zostanie wykonana żadna czynność.
- 3. Przed wejściem do menu OSD, jeżeli dolny przycisk będzie przyciskany w sposób ciągły dłużej niż trzy sekundy, nastąpi wyłączenie zasilania.

## <span id="page-15-0"></span>**Wskaźnik LED**

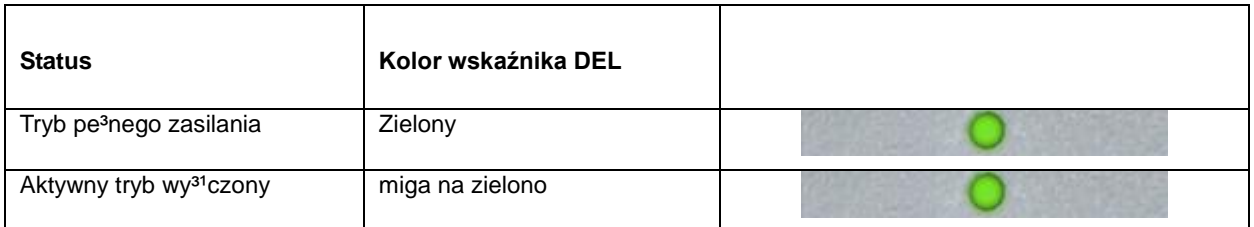

## <span id="page-16-0"></span>**Sterownik**

#### <span id="page-16-1"></span>**i-Menu**

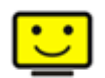

Zapraszamy do korzystania z programu "i-Menu" stworzonego przez AOC. i-Menu sprawia, że z łatwość można ustawić opcje wyświetlanie monitora, poprzez manu na ekranie zamiast używania guzików OSD na monitorze. Proszę nacisnąć tutaj by ustawić program. By dokonać pełnej instalacji programu prosimy zastosować się do instrukcji obsługi.

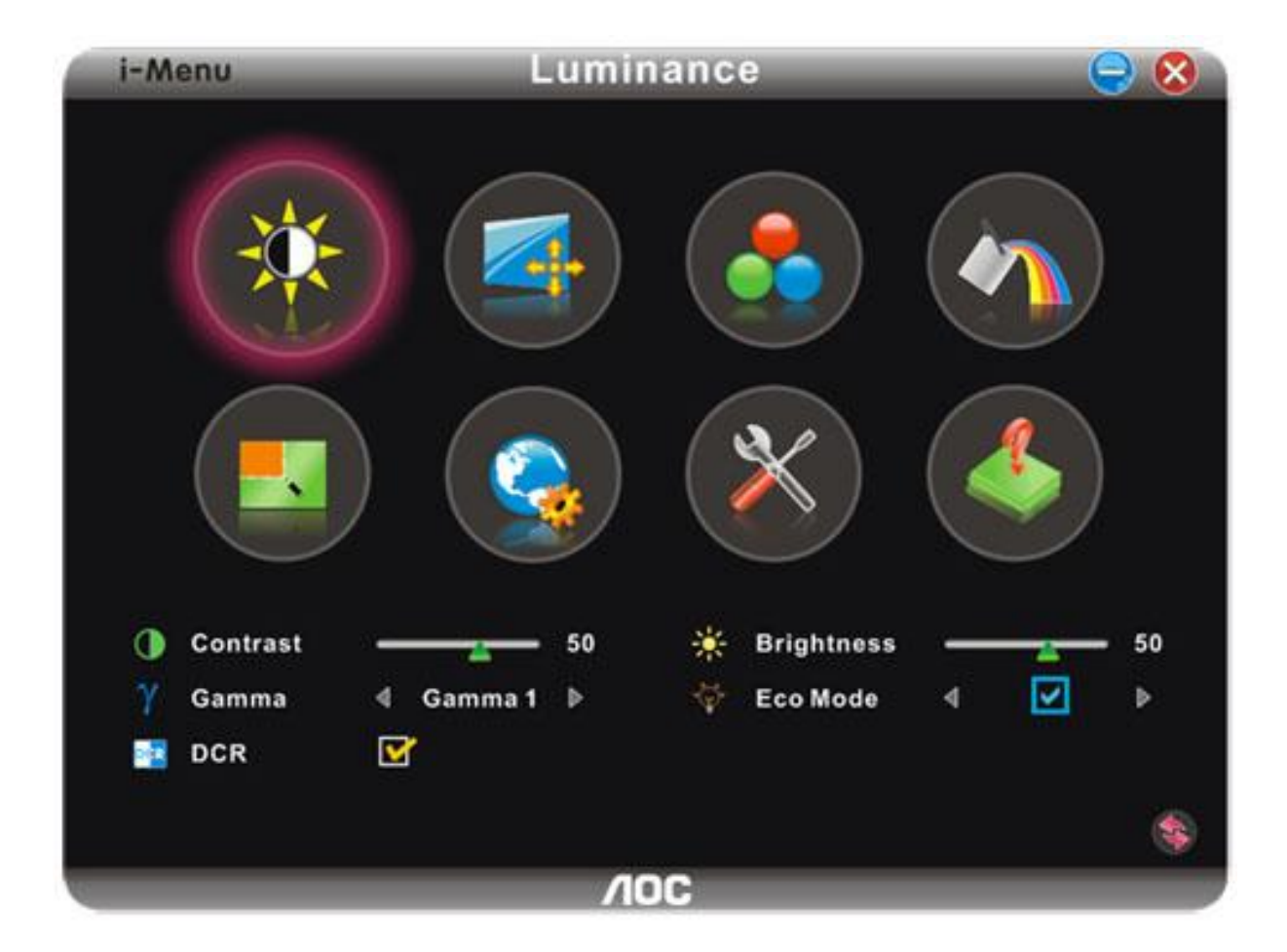

#### <span id="page-17-0"></span>**e-Saver**

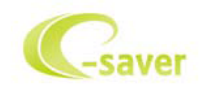

Witamy użytkownika oprogramowania zarządzania zasilaniem AOC e-Saver! AOC e-Saver posiada funkcję Smart Shutdown (Inteligentne wyłączanie) dla monitorów, która umożliwia czasowe wyłączanie monitora, gdy komputer PC znajdzie się w jednym ze stanów (Włączenie, Wyłączenie, Uśpienie lub wygaszacz ekranu); rzeczywisty czas wyłączenia zależy od preferencji (patrz przykład poniżej). Kliknij "driver/e-Saver/setup.exe", aby rozpocząć instalację oprogramowania e-Saver, wykonaj polecenia kreatora instalacji w celu dokończenia instalacji oprogramowania.

W każdym z czterech stanów komputera PC, można wybrać z rozwijanego menu wymagany czas (w minutach) automatycznego wyłączenia monitora. Ilustracja przykładu powyżej:

- 1) Monitor nigdy nie wyłącza się, przy włączonym zasilaniu komputera PC.
- 2) Monitor wyłączy się automatycznie 5 minut po wyłączeniu zasilania komputera PC.
- 3) Monitor wyłączy się automatycznie 10 minut po przejściu komputera PC do trybu uśpienia/wstrzymania.
- 4) Monitor wyłączy się automatycznie 20 minut po pojawieniu się wygaszacza ekranu.

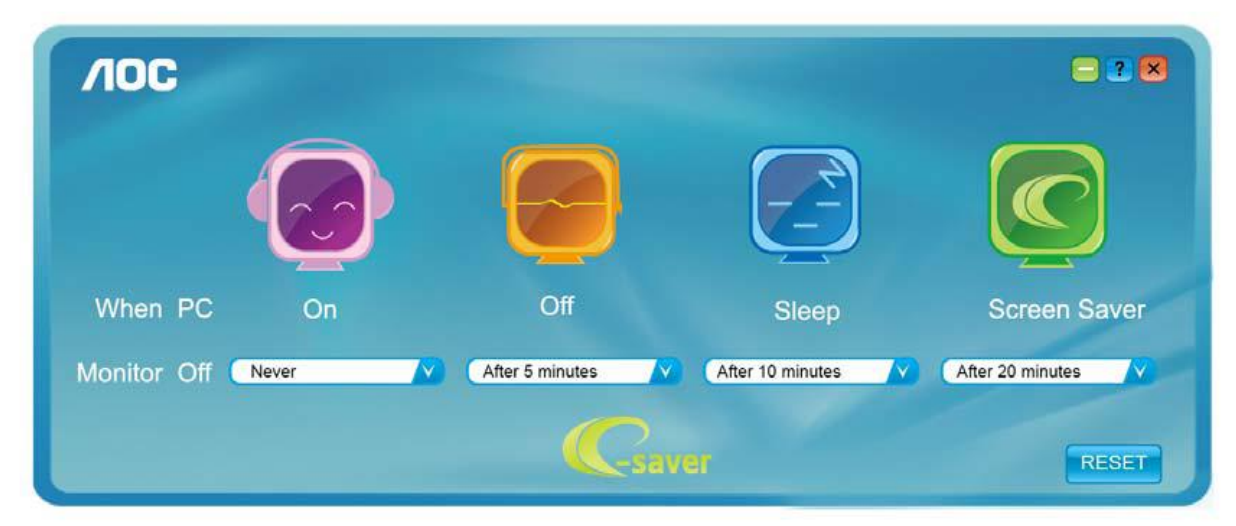

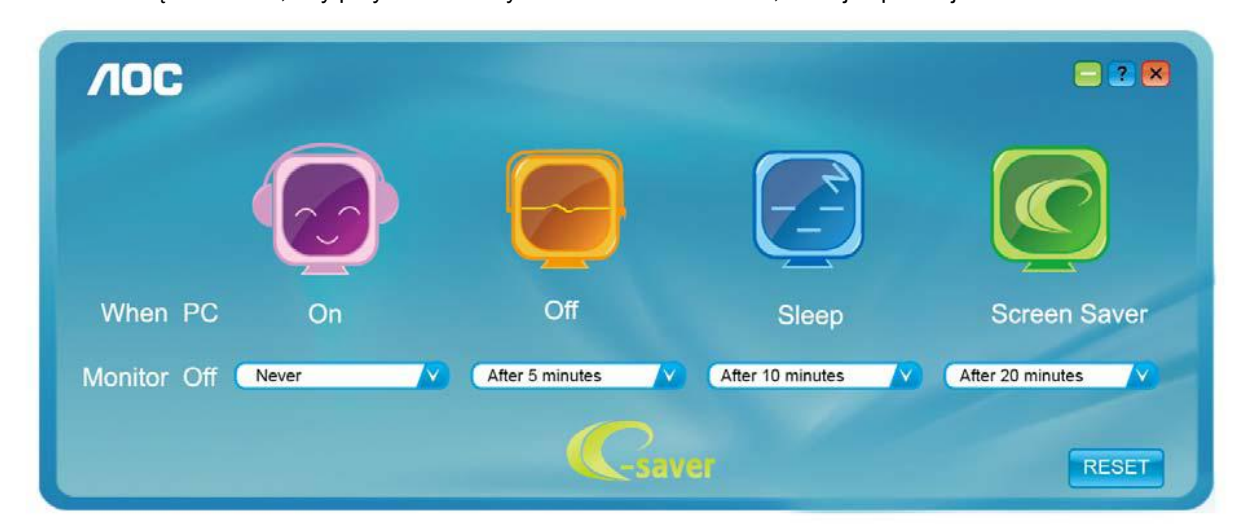

Można kliknąć "RESET", aby przywrócić domyślne ustawienia e-Saver, takie jak poniżej.

#### <span id="page-18-0"></span>**Screen+**

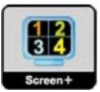

Zapraszamy do korzystania z programu "Screen+" stworzonego przez AOC.

Program Screen+ to narzędzie do podziału ekranu pulpitu, które dzieli pulpit na panele, a w każdym panelu wyświetlane są różne okna. Aby uzyskać dostęp do panela, wystarczy tylko przeciągnąć okno do odpowiedniego panela. Aby ułatwić zadanie obsługiwanych jest wiele wyświetlaczy. Wykonaj polecenia programu instalacyjnego w celu instalacji.

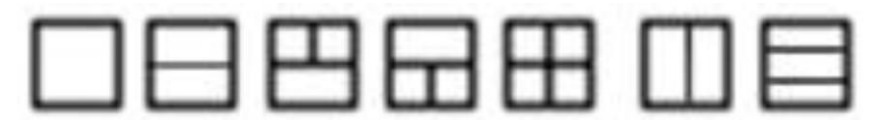

## <span id="page-19-0"></span>**Rozwiazywanie problemów**

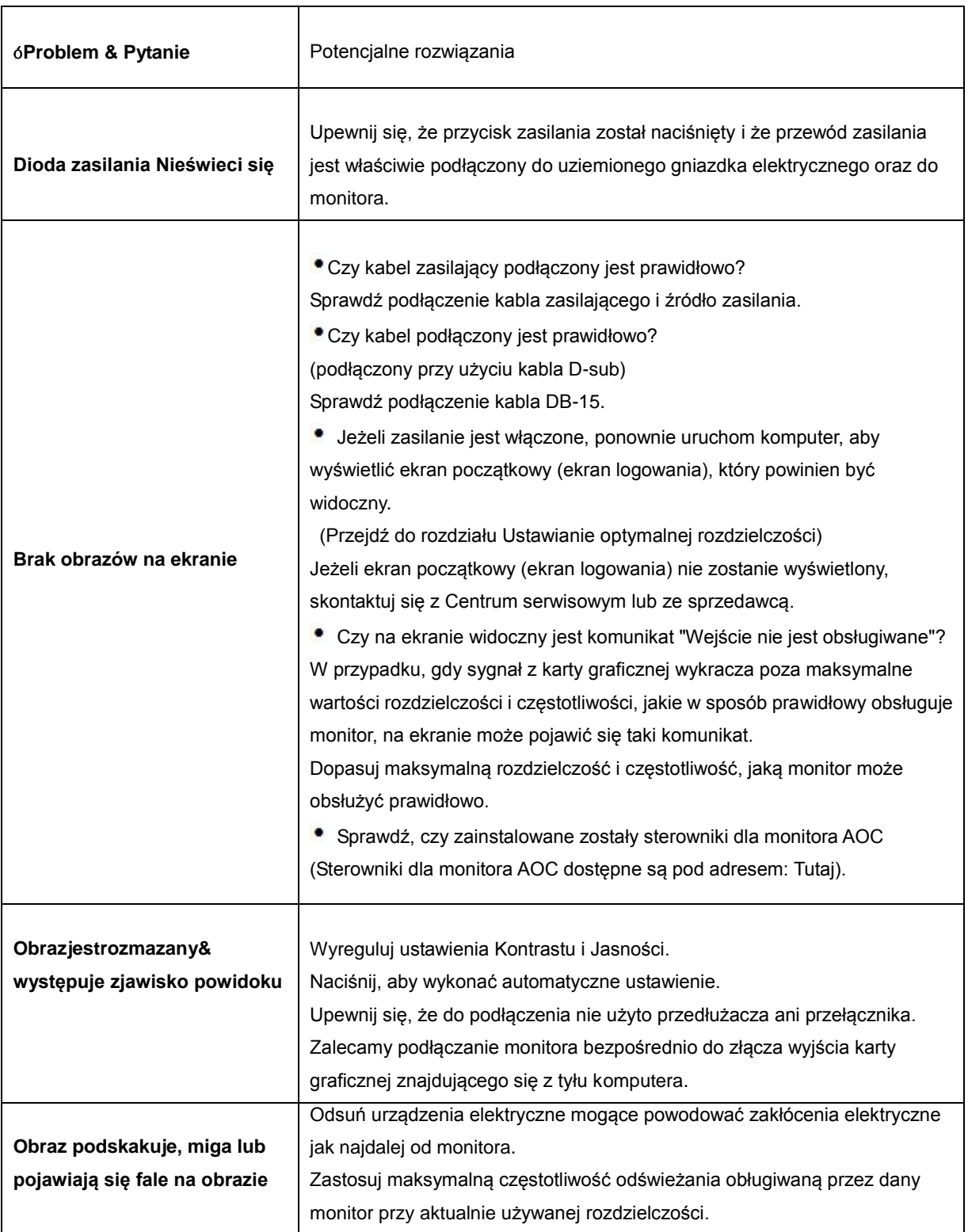

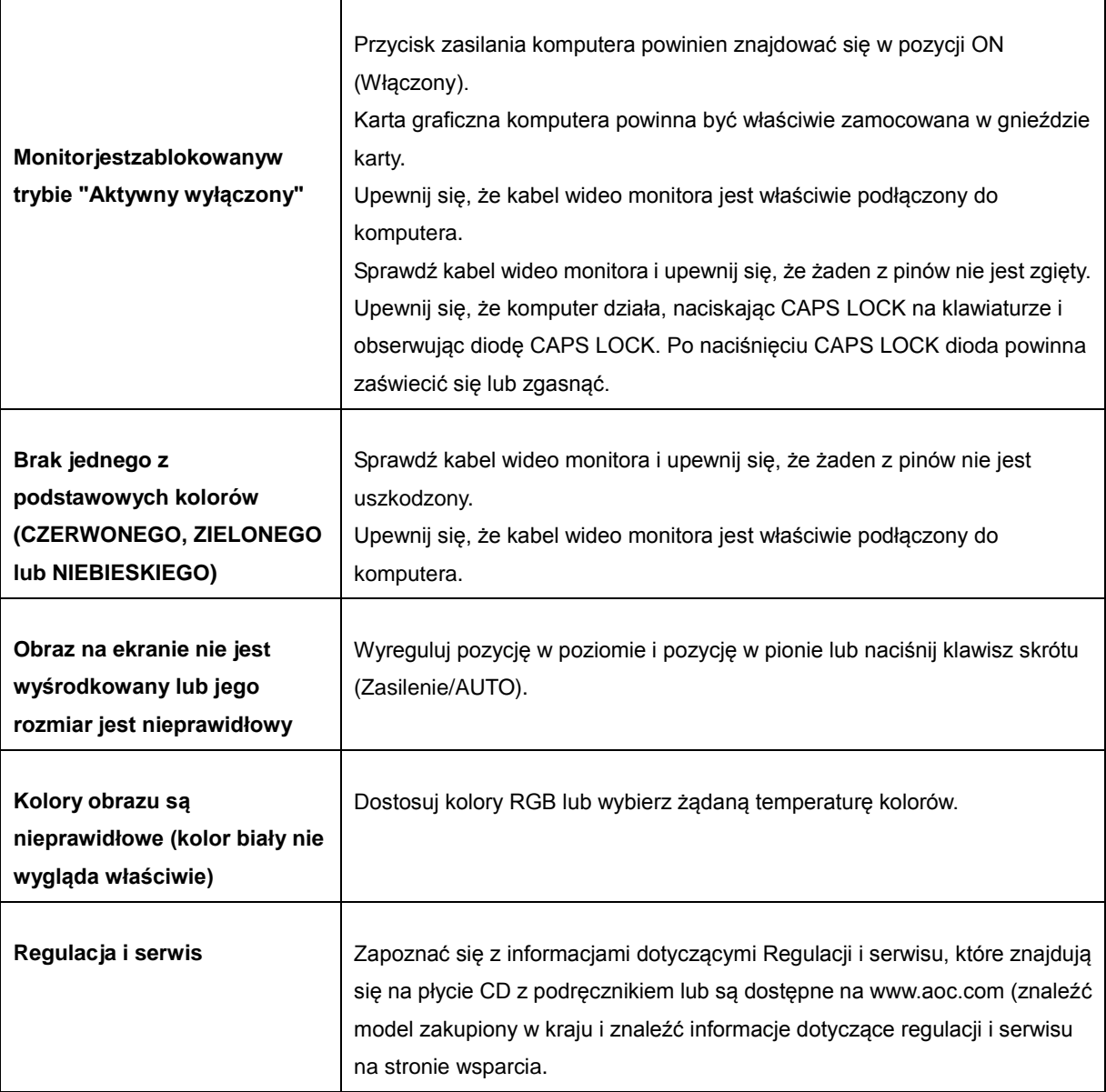

## <span id="page-21-0"></span>**Parametry techniczne**

## <span id="page-21-1"></span>**Ogólne parametry**

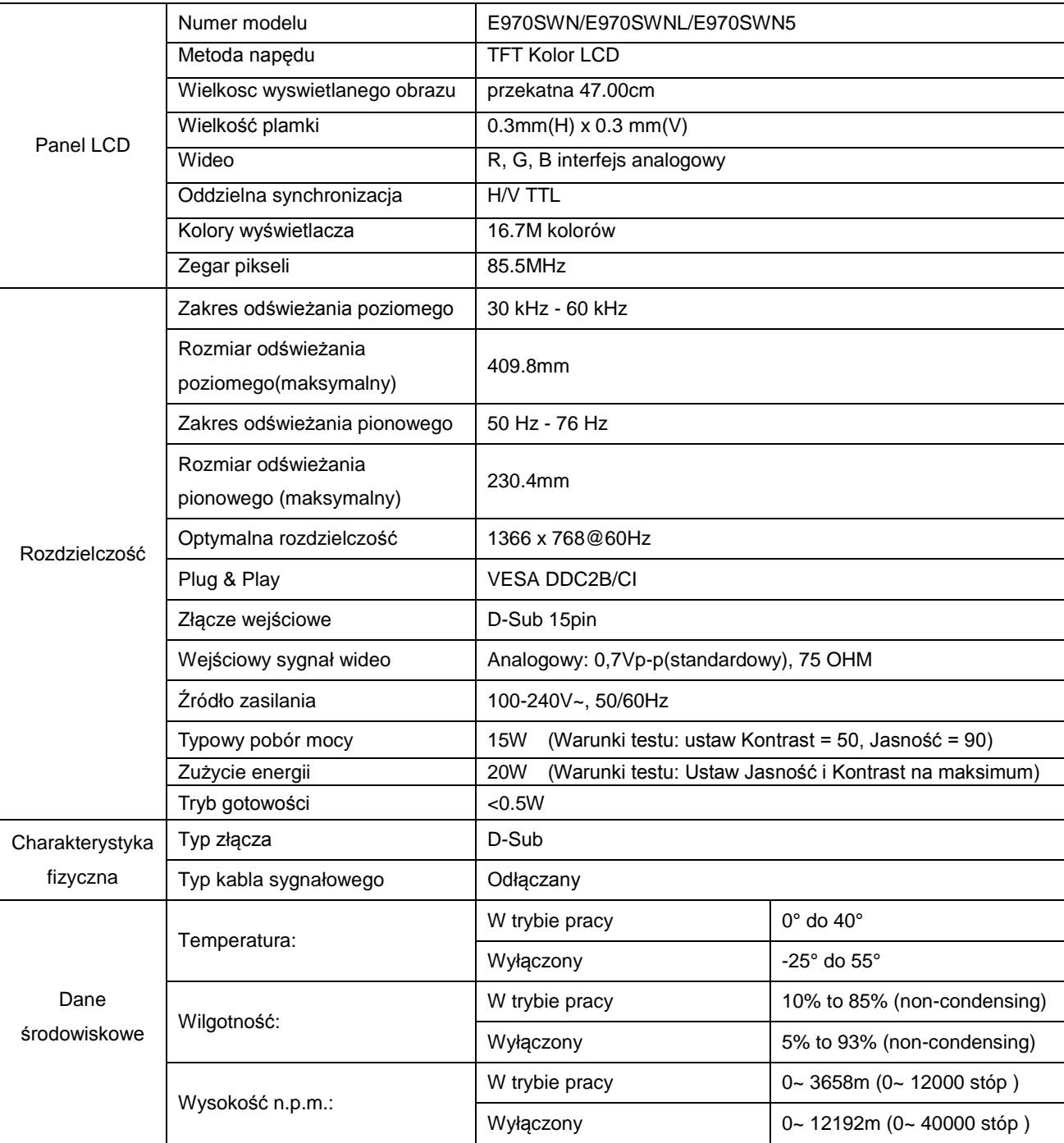

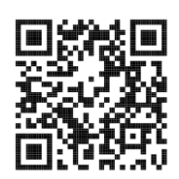

E970SWN

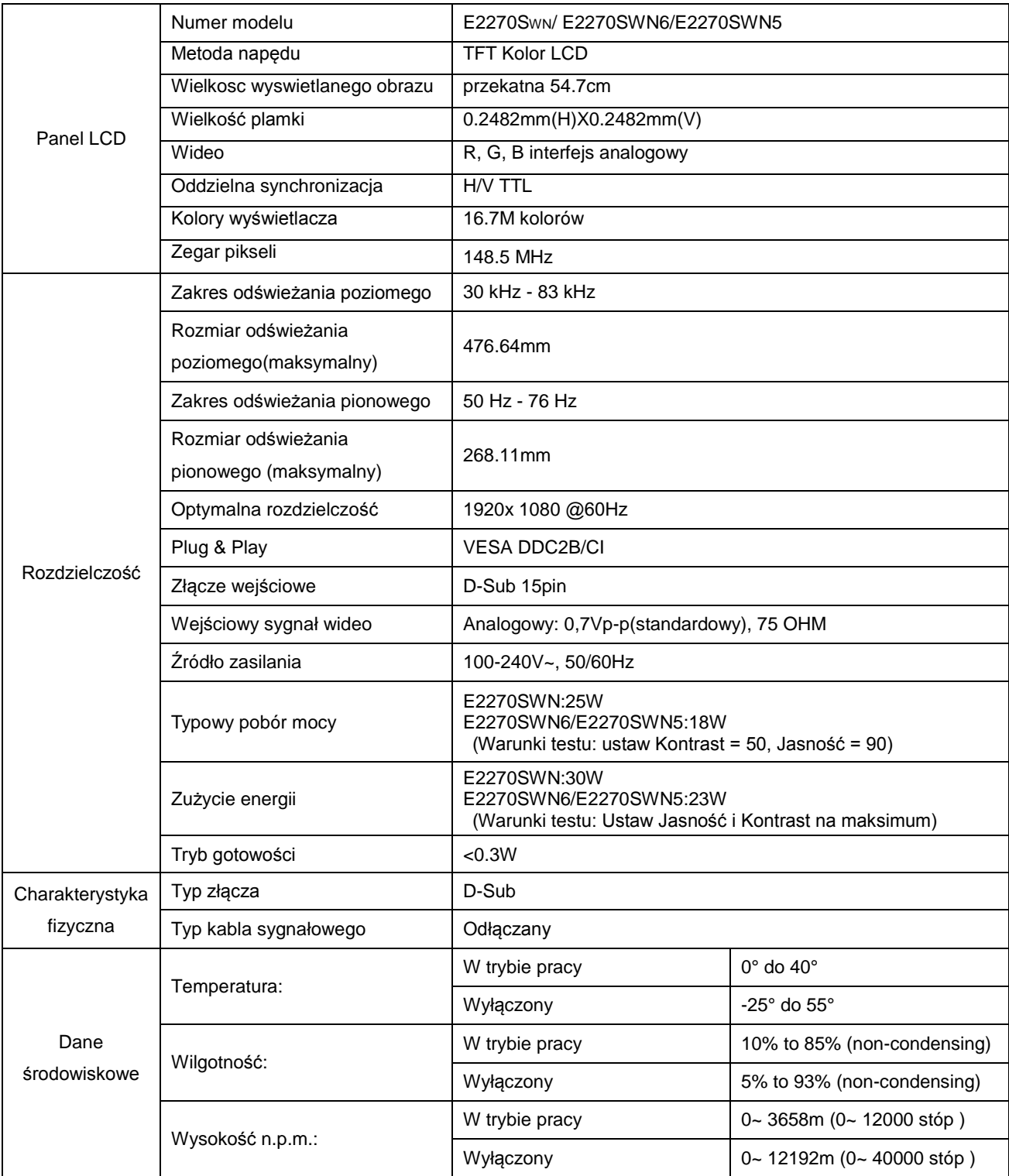

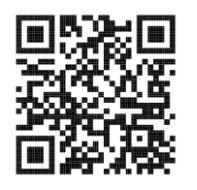

E2270SWN

## <span id="page-23-0"></span>**Ustawionetryby wyświetlania**

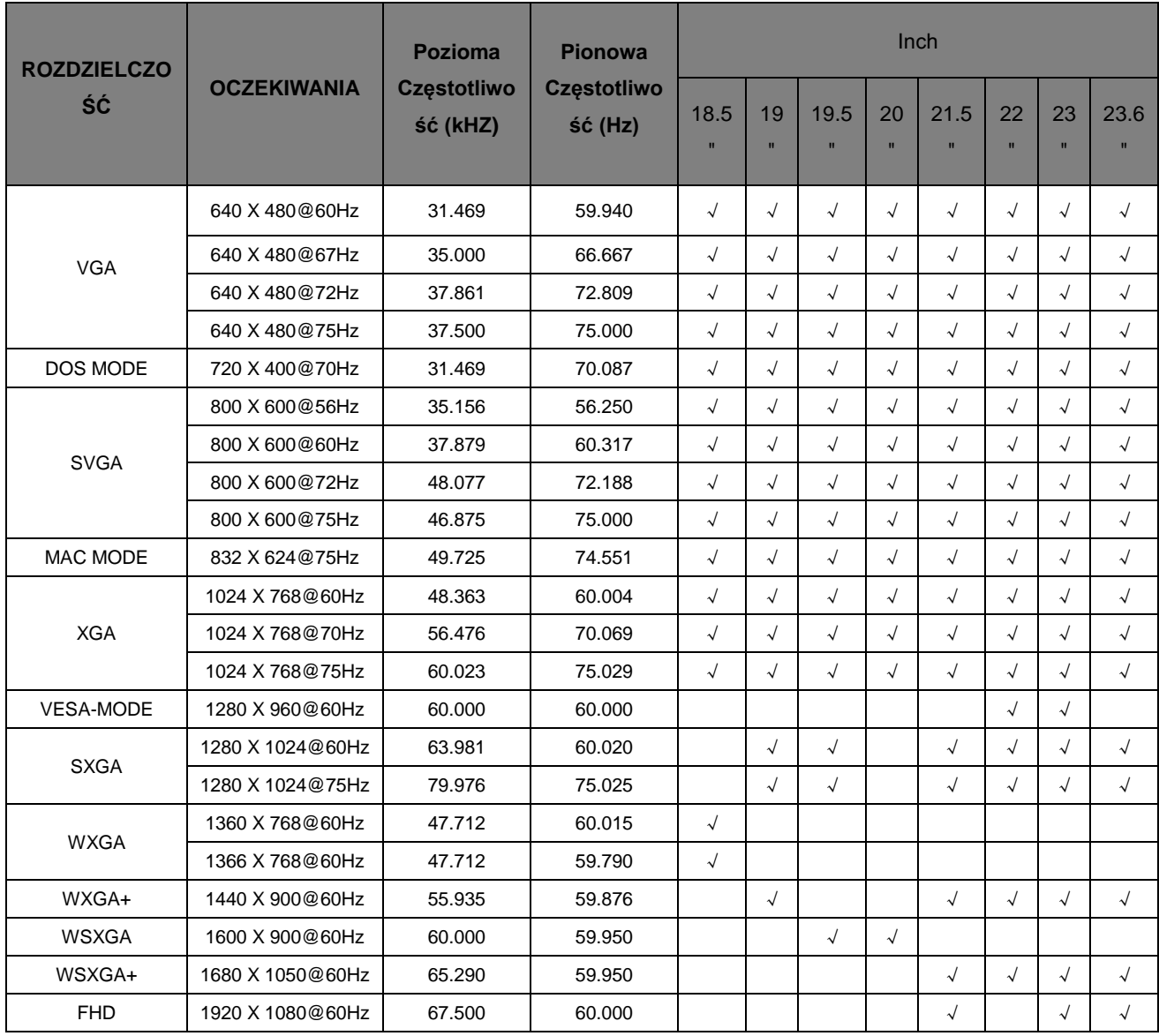

## <span id="page-24-0"></span>**Wprowadzanie kodu PIN**

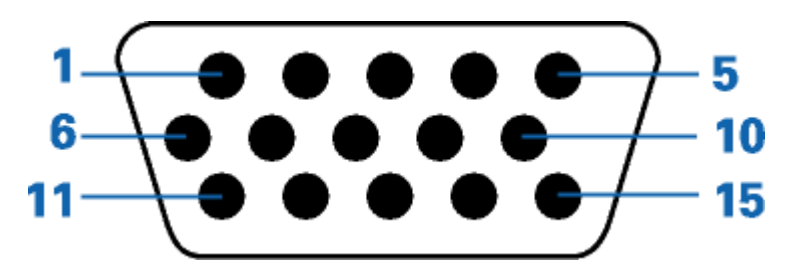

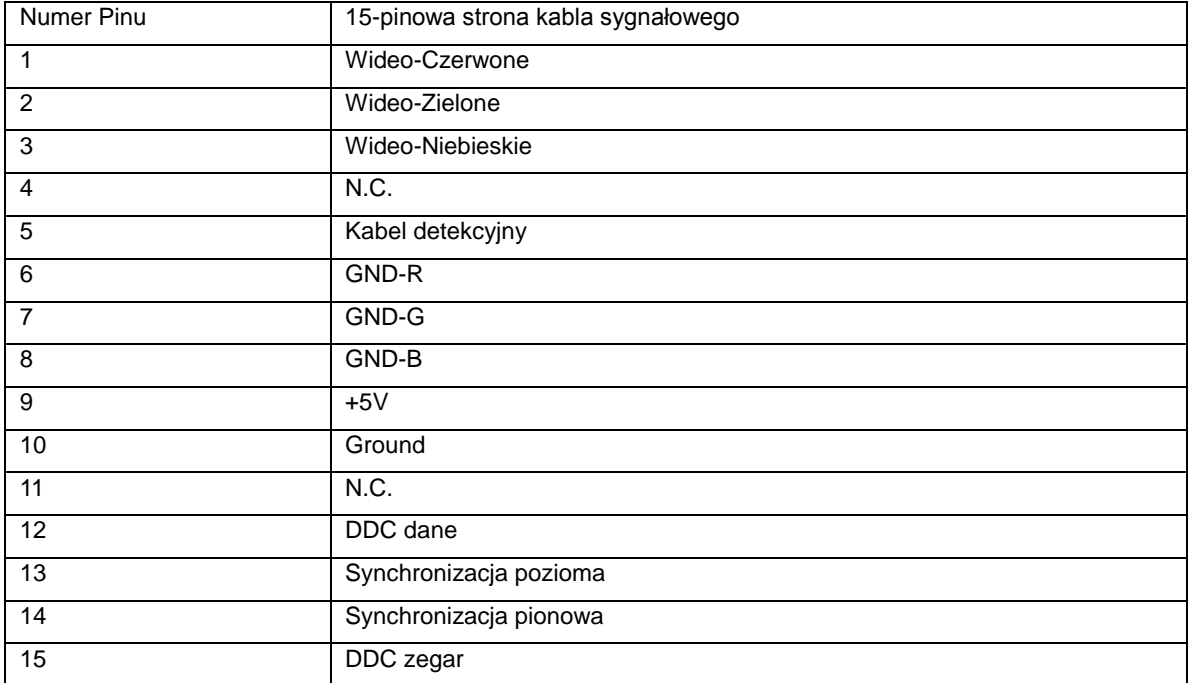

## <span id="page-25-0"></span>**Plug and Play**

#### **Funkcji Plug&Play DDC2B**

Monitor wyposażony jest w funkcje VESA DDC2B zgodnie z VESA DDC STANDARD. Pozwalają one na przekazywanie przez monitor do systemu hosta informacji identyfikacyjnych oraz, w zależności od poziomu zastosowanego DDC, na przekazywanie dodatkowych informacji o opcjach wyświetlania monitora.

DDC2B jest dwukierunkowym kanałem danych opartym na protokole I 2C. Host może zażądać informacji EDID za pośrednictwem kanału DDC2B.